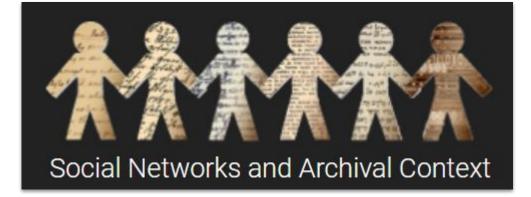

# Troubleshooting during SNAC Editing

**Updated February 2022** 

# **ISSUE**: Cannot find record you were just working on

## LIKELY ANSWER: It's locked on your dashboard

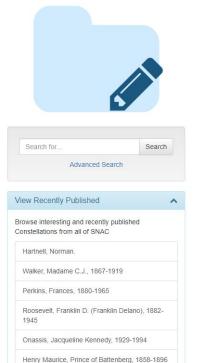

#### Editor's Dashboard

+ Create New Constellation

Welcome, Dina, to the Editor's dashboard. From here, you can search for and create new Identity Constellations, pick up where you left off on your current in-progress edits, and unlock Identity Constellations. If you have sent a Constellation for review, but the reviewer has not started, you may pull back the Constellation from the right column

|                                                               |   | In Progress Edits                                                      | ~ | Locked for Review                                                                                                    | ~ |  |
|---------------------------------------------------------------|---|------------------------------------------------------------------------|---|----------------------------------------------------------------------------------------------------|---|--|
| Advanced Search                                               |   | Continue where you left off on one of the following<br>Constellations. |   | You have the following Constellations that have been<br>sent for review. You may unlock them here to continue<br>editing them.                                             |   |  |
| ly Published                                                  | ^ | No Constellations Available                                            |   | Dench, Judith Olivia, Dame, active 1939-1987, dates                                                                                                    | P |  |
| from all of SNAC                                              |   |                                                                        |   | Locked Edits                                                                                                    | × |  |
| lame C.J., 1867-1919<br>nces, 1880-1965                       |   |                                                                        |   | You have the following Constellations open in a<br>browser for editing. You may unlock them by clickin<br>below, however your changes not previously saved<br>may be lost. |   |  |
| Franklin D. (Franklin Delano),                                |   |                                                                        |   | Dench, Judi                                                                                                    |   |  |
| cqueline Kennedy, 1929-1994<br>ice, Prince of Battenberg, 185 |   |                                                                        |   | Dench, Judi, 1934                                                                                                    |   |  |

This can happen if you've:

- Clicked out of the page
- Clicked back to the dashboard
- Timed out of SNAC

## SOLUTION:

- Save the item to your ۲ dashboard if you are stepping away for a few minutes
- Be careful not to hit the back button when using SNAC

# **ISSUE**: You cannot save a record

#### LIKELY ANSWER 1: You have timed out of SNAC

| snac    | Q Search 🖪 Bro          | owse 🖉 Resource Descript | ions 🚳 Dashboards 🗸 | Q Messages | 🕄 About 🛛 Ə Help 👻 🊺 Dina Herbert 👻 |
|---------|-------------------------|--------------------------|---------------------|------------|-------------------------------------|
| 💾 Save  | Research Save & Dashboa | ard 🛛 🖈 Send for Review  | Publish Rancel      |            | i Info 🗸                            |
| Oops    |                         |                          |                     |            |                                     |
| an unkn | own problem occurred    |                          |                     |            |                                     |
|         |                         |                          |                     |            | Stay Here Go to Dashboard           |

**SOLUTION**: Remember that SNAC will automatically log you out after a period of inactivity. If you think this is the case open a new tab and log into a new SNAC session, open the record from your dashboard, then save the record

### LIKELY ANSWER 2: You have a blank field somewhere in your record

| snac     | Q, Search      | Browse          | Resource Descri           | ptions      | 🚳 Dashboards 👻      | Q₂ Messages |
|----------|----------------|-----------------|---------------------------|-------------|---------------------|-------------|
| H Save   | R Save &       | Dashboard       | A Send for Review         | 🛱 Publi     | ish 👫 Cancel        |             |
| You have | e 1 empty tern | n field. Please | enter a valid value for e | each term f | ield and save agair | 1.          |

**SOLUTION**: Go back and fill in OR trash the blank field. Unfortunately, SNAC cannot tell you where the blank field is; we're working on a better validation system.